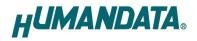

# **USB to RS485 Converter Compact**

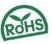

**USB-503** 

User's Manual

Ver. 1.0

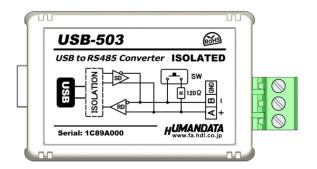

**HUMANDATA LTD.** 

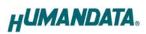

# **Table of Contents**

| Precautions                                  |   |
|----------------------------------------------|---|
| Revision History                             |   |
| • Introduction                               |   |
| 1. Overview                                  |   |
| 2. Power Supply                              |   |
| 2.1. Block Diagram                           |   |
| 3. Specifications                            | 5 |
| 3.1. Optional Accessories                    | 6 |
| 3.2. RS-485 (2 wire) Mode                    | 7 |
| 4. Device Driver                             | 7 |
| 5. RS-485 Terminal Block                     | 7 |
| 6. Setting Switch                            | 8 |
| 7. Latency Timer                             | 8 |
| 8. Additional Documentation and User Support | 9 |
| 9. Warranty and Compensation.                | 9 |

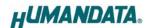

#### Precautions

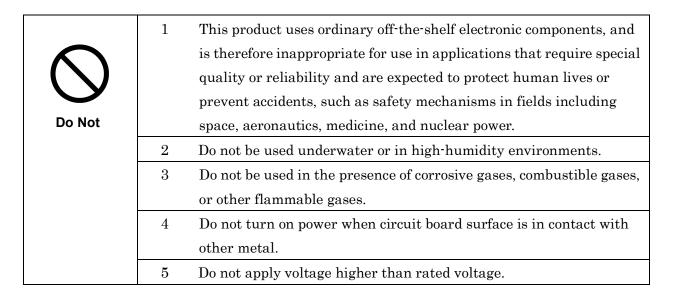

|           | 6  | This manual may be revised in the future without notice owing to       |
|-----------|----|------------------------------------------------------------------------|
| $\Lambda$ |    | improvements.                                                          |
|           | 7  | All efforts have been made to produce the best manual possible, but    |
| Attention |    | if users notice an error or other problem, we ask that they notify us. |
| Attention | 8  | Item 7 notwithstanding, HuMANDATA cannot be held liable for the        |
|           |    | consequences arising from use of this product.                         |
|           | 9  | HuMANDATA cannot be held liable for consequences arising from          |
|           |    | using this product in a way different from the uses described herein,  |
|           |    | or from uses not shown herein.                                         |
|           | 10 | This manual, circuit diagrams, sample circuits, and other content      |
|           |    | may not be copied, reproduced, or distributed without permission.      |
|           | 11 | If the product emits smoke, catches fire, or becomes unusually hot,    |
|           |    | cut the power immediately.                                             |
|           | 12 | Do not install the control cables or communication cables together     |
|           |    | with the main circuit lines or power cables. In such an environment,   |
|           |    | it may result in malfunction due to noise.                             |
|           | 13 | Be careful of static electricity.                                      |

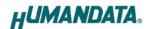

# Revision History

| Date          | Revision | Description     |
|---------------|----------|-----------------|
| Jul. 27, 2020 | v1.0     | Initial release |

## Introduction

Thank you very much for purchasing our product of USB-503. USB-503 is a USB to RS-485 converter that isolated between RS-485 and a USB port. So, it's safe for use in factory automation environment.

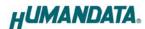

### 1. Overview

#### Front Side (USB)

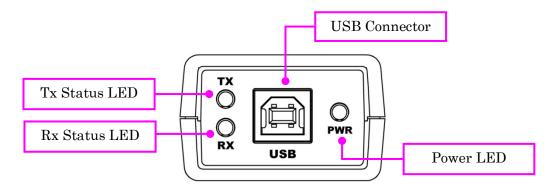

#### Rear Side (RS-485)

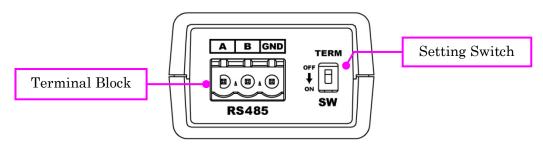

## 2. Power Supply

USB-503 is powered through a USB port (Bus-powered). No external power supply is required.

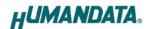

### 2.1. Block Diagram

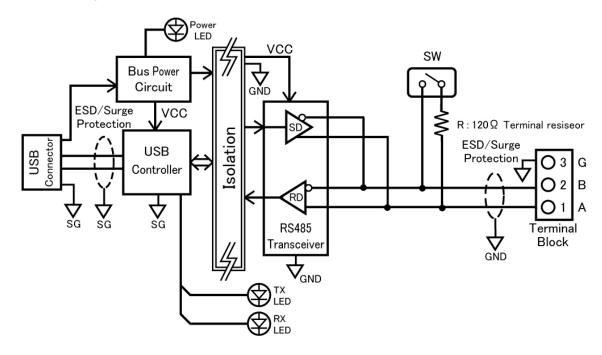

Between USB and RS-485 are isolated.

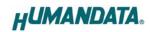

# 3. Specifications

| Item                          | Description                                          | Remarks                              |  |
|-------------------------------|------------------------------------------------------|--------------------------------------|--|
| Model                         | USB-503                                              |                                      |  |
| Power                         | 5VDC<br>Supplied through a USB port<br>(Bus-powered) | No external power supply required    |  |
| Current Consumption           | Less than 80 mA                                      |                                      |  |
| I/O Interface                 | RS-485 (2-wire)                                      | ESD protection ±15KV                 |  |
| HOST interface                | USB 2.0 Compliant<br>(Support Full Speed)            | USB 1.1 compatible<br>ESD protection |  |
| Baud Rate                     | 300 bps to 250 Kbps                                  | Support custom baud rate             |  |
| Data Bits                     | 7 or 8 bit                                           |                                      |  |
| Stop Bits                     | 1 or 2 bit                                           |                                      |  |
| Parity                        | Even, Odd, No-parity                                 |                                      |  |
| FIFO RX Buffer Size           | 384 bytes                                            |                                      |  |
| FIFO TX Buffer Size           | 128 bytes                                            |                                      |  |
| Isolation Method              | Bus isolation                                        |                                      |  |
| Isolation Protection          | 2000VDC                                              | Designed value                       |  |
| Processor                     | FT232BL                                              | FTDI                                 |  |
| USB Driver                    | Virtual COM port driver                              |                                      |  |
| Supports OS                   | Windows 10/8.1/8/7                                   |                                      |  |
| LED                           | PWR: USB bus power<br>RX: Receive data               |                                      |  |
|                               | TX: Transmit data                                    |                                      |  |
| USB connector                 | Standard Type B Female                               |                                      |  |
| RS485 Connector               | 3pin Detachable screw<br>terminal                    | PHOENIX CONTACT                      |  |
| Operating Ambient Temperature | -10 to 60 [°C] (14 to 140 [°F])                      |                                      |  |
| Operating Ambient Humidity    | 10 to 85%RH                                          | No condensation permitted            |  |
| Storage Ambient Temperature   | -20 to 55 [°C] (-4 to 131 [°F])                      |                                      |  |
| Storage Ambient Humidity      | 10 to 85%RH                                          |                                      |  |
| Weight                        | Approx. 70 [g]                                       | Only main body                       |  |

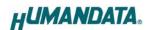

| Dimensions | 67 x 43.5 x 27 [mm]<br>(2.638" x 1.713" x 1.063") | Without projections |
|------------|---------------------------------------------------|---------------------|
|------------|---------------------------------------------------|---------------------|

<sup>\*</sup> There is a case to be changed to the parts of the compatibility

### 3.1. Optional Accessories

| Model Name  | Image | Description                                                            |
|-------------|-------|------------------------------------------------------------------------|
| PEN-003     |       | USB series Attachment with clamping screw<br>JAN: 4937920800709        |
| PEN-003-DIN |       | USB series Attachment for 35mm DIN rail<br>JAN: 4937920800716          |
| PEN-003-MG  |       | USB series Attachment with neodymium magnet JAN: 4937920801201         |
| TB-USB-3    |       | Detachable 3P Terminal Connector: 1757022 (Phoenix) JAN: 4937920801263 |

<sup>\*</sup> Power saving function (suspend, standby, sleep and others) is not supported

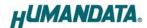

#### 3.2. RS-485 (2 wire) Mode

| Item                               | Specification            | Remarks                               |
|------------------------------------|--------------------------|---------------------------------------|
| Comm. Method                       | Half-duplex transmission |                                       |
| Baud Rate                          | 300bps to 250 Kbps       | Custom baud rate is supported         |
| Number of Connectable<br>Terminals | 128                      | Typical example                       |
| Terminal Resistor                  | 120 Ω                    | Configurable by setting switch ON/OFF |
| Transmit-Receive                   | Automatically controlled |                                       |
| Switching                          | by USB controller        |                                       |

RS-485 mode can communicate with multiple terminals by using a twist pair cable.

#### 4. Device Driver

When the device is connected to a USB port of PC for the first time, the device driver is needed to install on the USB port. When there are multiple USB ports, the driver is needed to install on each port. The device driver and its install manual are included in the CD bundled with the product. And they are also available on its product page. Please refer to the Chapter 8. "Additional Documentation and User Support".

#### 5. RS-485 Terminal Block

Terminal block is pluggable. Do not remove it while the power is supplied.

| Pin Number | Signal | Signal and Polarity |
|------------|--------|---------------------|
| 1          | A      | SD/RD+              |
| 2          | В      | SD/RD-              |
| 3          | GND    | GND                 |

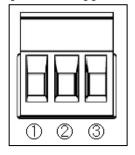

Please prioritize this pin number more than other data of connector manufacturers.

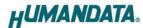

# 6. Setting Switch

The setting of terminal resistor is changeable by the setting switch.

| SW  | Terminal Resistor (120 $\Omega$ ) |
|-----|-----------------------------------|
| OFF | Disable                           |
| ON  | Enable                            |

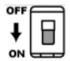

Factory setting

### 7. Latency Timer

In some cases, adjusting "Latency Timer" will help to speed up the response time of application. The default value is set by device driver.

If you reduce the value of "Latency Timer", its priority will be higher. But be careful that the response time of the other applications will probably be slow.

Following steps of Windows OS show how to set "Latency Timer".

Open "Device Manager" and right click "[USB-503...]". Open "Properties" window and open "Port Setting" tab, then click "Advanced" button.

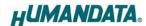

## 8. Additional Documentation and User Support

The following documents and other supports are available at <a href="https://www.hdl.co.jp/en/faspc/USB/usb-503">https://www.hdl.co.jp/en/faspc/USB/usb-503</a>

- Device Driver
- Outline Drawing

... and more.

### 9. Warranty and Compensation

Please refer to the following URL for the warranty. https://www.fa.hdl.co.jp/en/fa-warranty.html

USB-503 (Ver.1.0)

## USB to RS485 Converter Compact

**USB-503** 

### User's Manual

#### HuMANDATA LTD.

Address: 1-2-10-2F, Nakahozumi, Ibaraki

Osaka, Japan ZIP 567-0034

Tel: 81-72-620-2002 (Japanese)

Fax: 81-72-620-2003 (Japanese/English) URL: <a href="https://www.fa.hdl.co.jp/en/">https://www.fa.hdl.co.jp/en/</a> (Global)

https://www.fa.hdl.co.jp/jp/ (Japan)